# **How to Access and Fill Out Activity Fund Approval Forms**

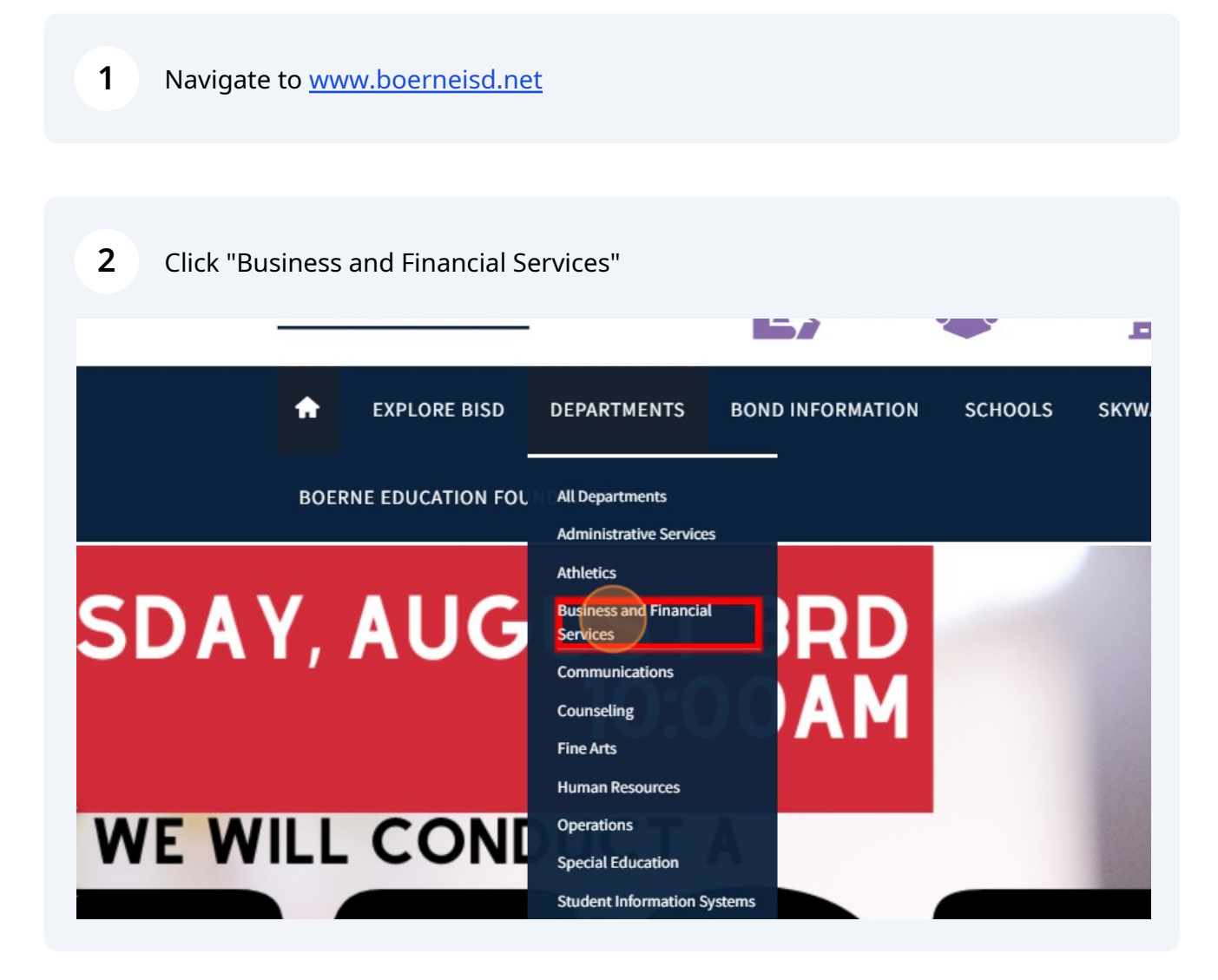

**Click "Activity Funds"**  $\mathbf{3}$ 

- Child Nutrition
- Booster Club and PTO Guidelines
- + Financial Transparency
- Financial Accountability
- Debt Transparency
- Informational Postings Home

#### • Activity Funds

- Unclaimed Property
- ESSER III Funds
- School Board Contact
- Open Records Requests
- Who to Contact

management and data q exemplary customer sen

Information on the distri found on the Texas Educ Indicator System is a con School District.

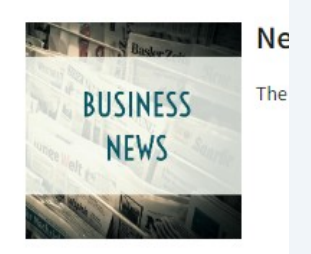

Choose appropriate form needed (reference Activity Funds Sponsor Manual)  $\overline{\mathbf{4}}$ 

## **ONLINE ACTIVITY FUND FORMS**

How to Access & Fill Out Activity Fund Approval Forms

AF-4: Fundraiser Application & Authorization

AF-5: Fundraiser Profit/Loss Statement

AF-6: Authorization to Collect Funds from Students & Employees

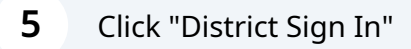

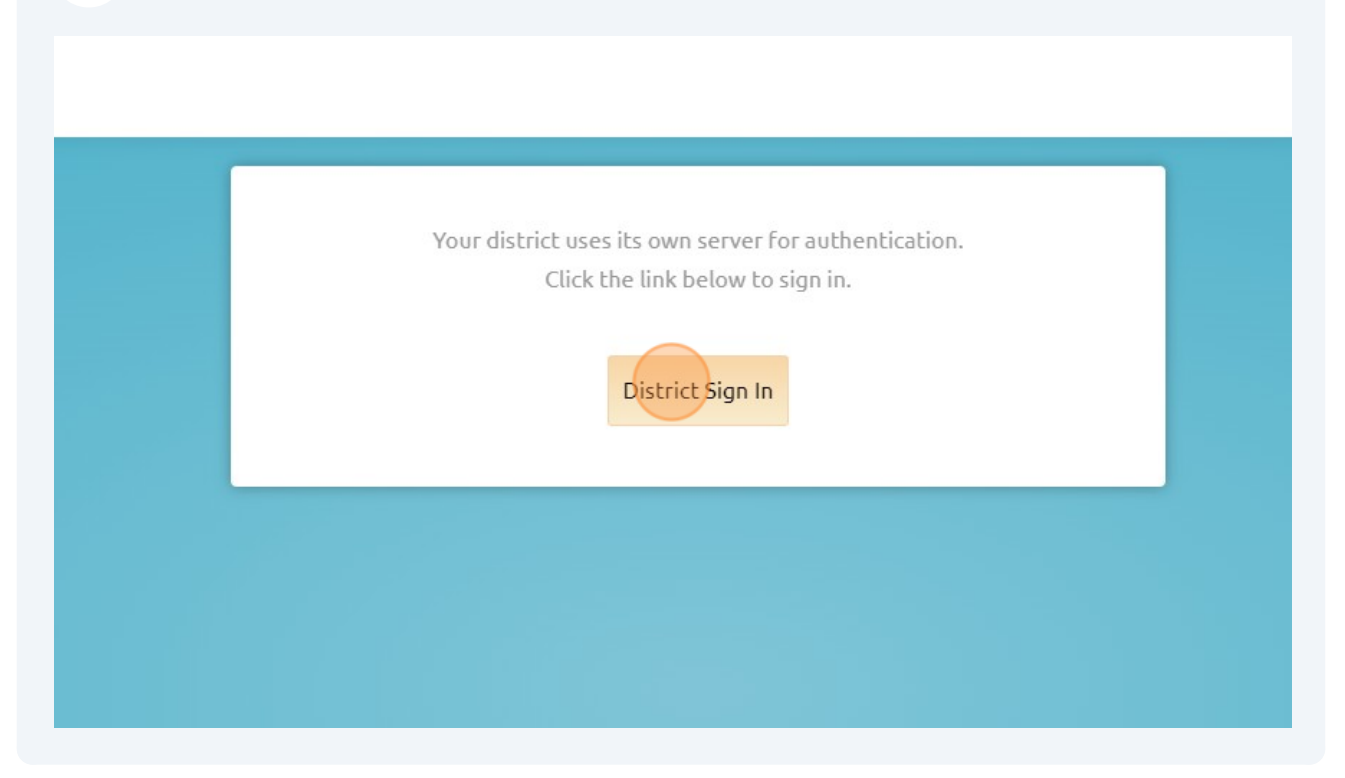

**6** Sign in using your District computer log in.

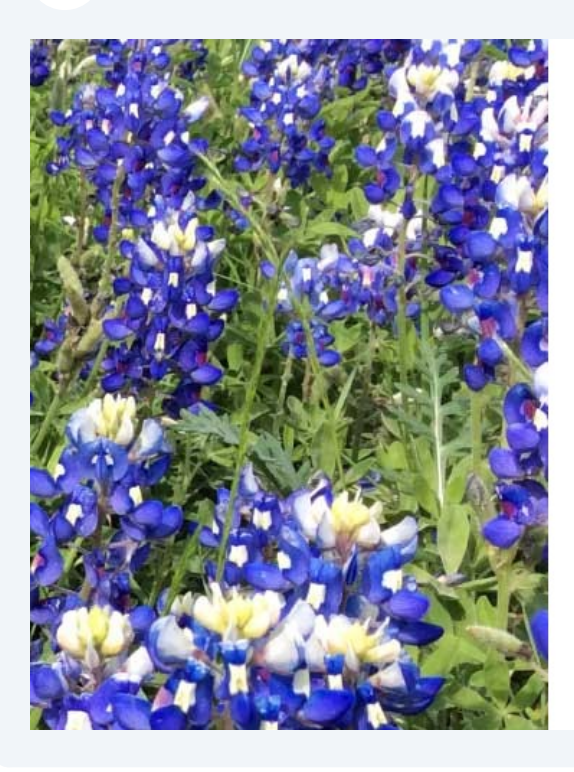

Sign in using your Boerne ISD username

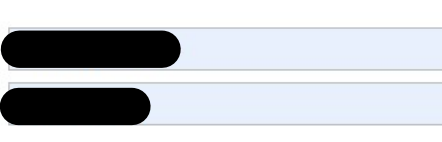

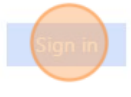

NOTICE: New log on procedures below.

STUDENTS: Please sign in with your BISD username. Check with your teacher if you do not know your username.

STAFF: Please sign in with your BISD username

#### **FORGOT PASSWORD?**

If you forgot your password or are locked out of your

### **7** Click "Formspace"

Sign up for the Eduphoria newsletter!

Workshop Course Pending Survey Required

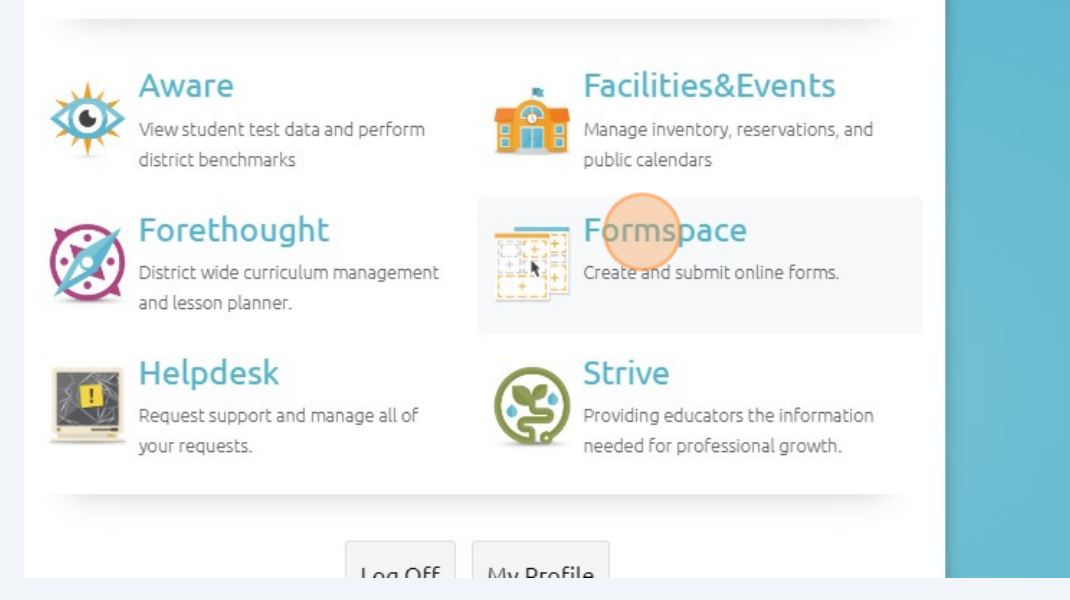

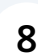

#### **8** Click "Submit New Form"

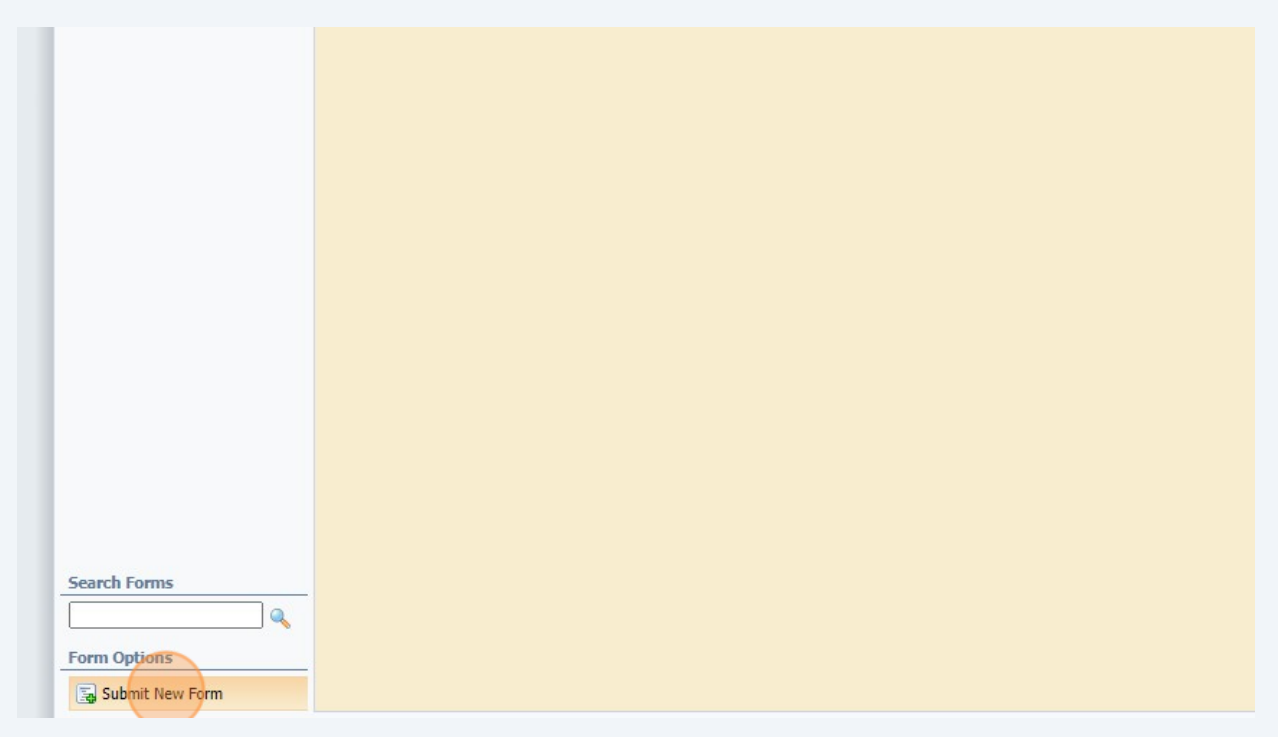

#### Click "General Forms"

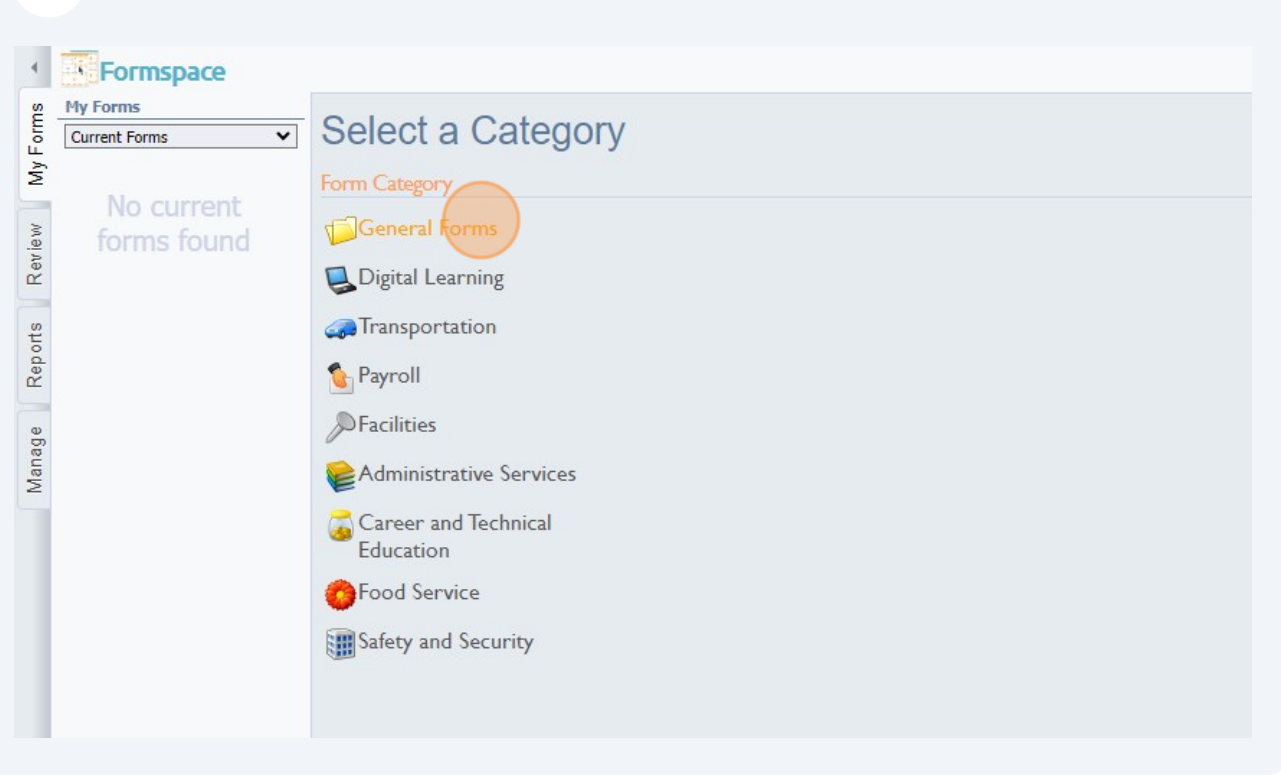

Select the form you'd like. (You will see the forms specific to your campus.)

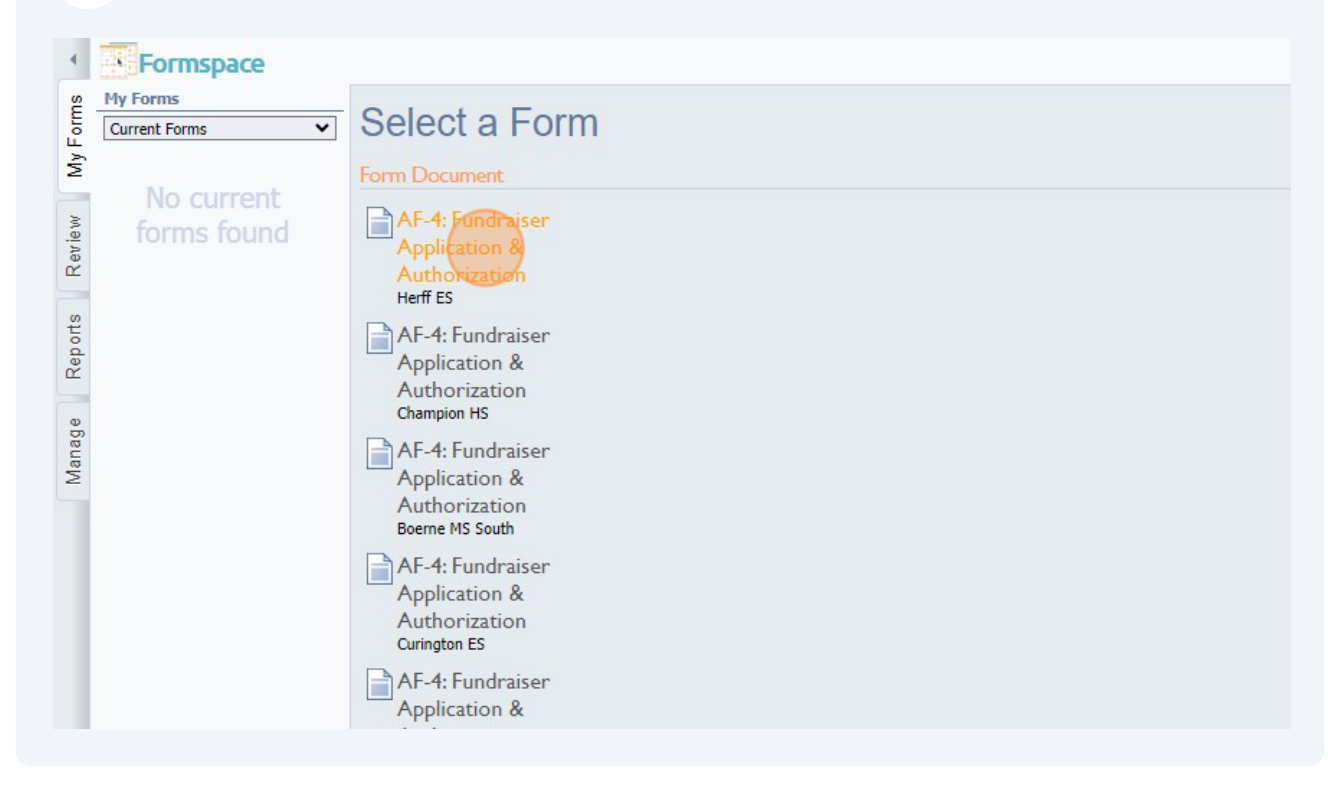

## Fill the form and submit.

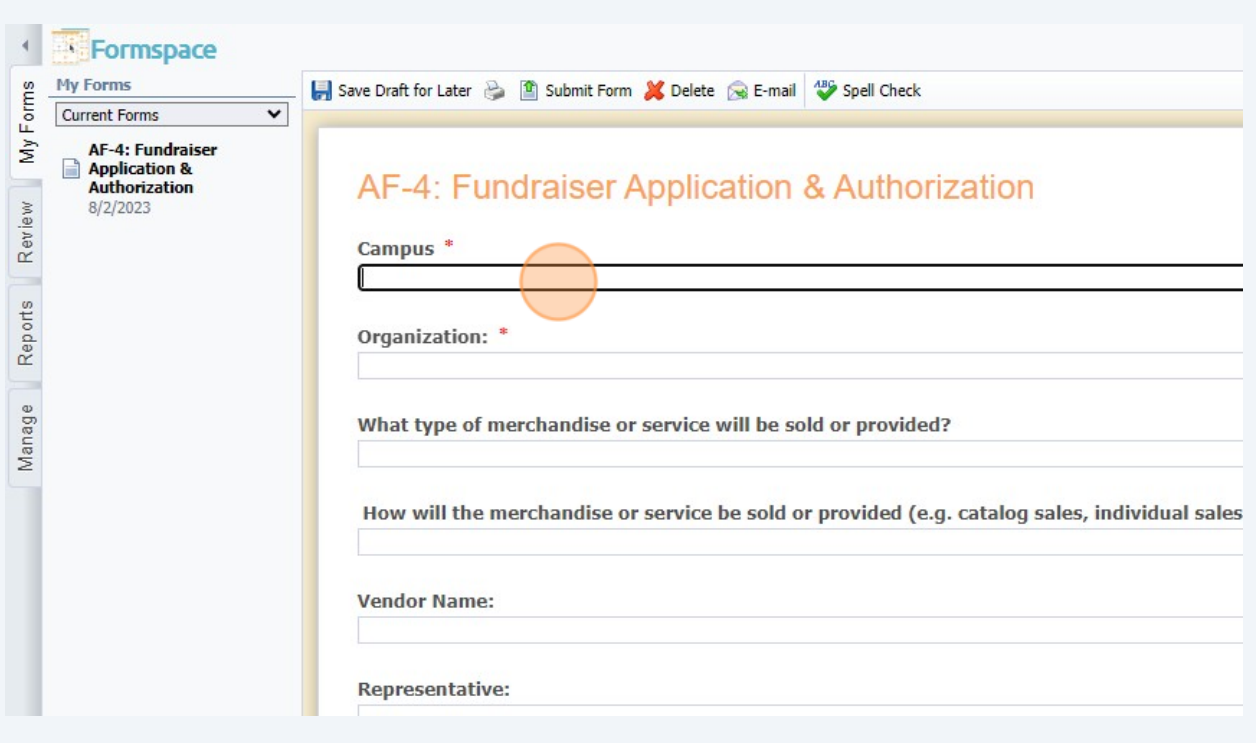